### **User Training Workshop 2024**

# Storage & Data Transfer Service

### **Storage Space**

- Home Space
	- /dicos\_ui\_home/{user\_account}
- Group Working Space
	- /ceph/work/{group}
	- 3TB free for each group
- Group Preservation & Backup Space (Will be available in the future)
- Please back up to secure your data in these spaces

### **Storage Space**

 $\bullet$ 

• Check Your Usage https://dicos.grid.sinica.edu.tw/profile/info

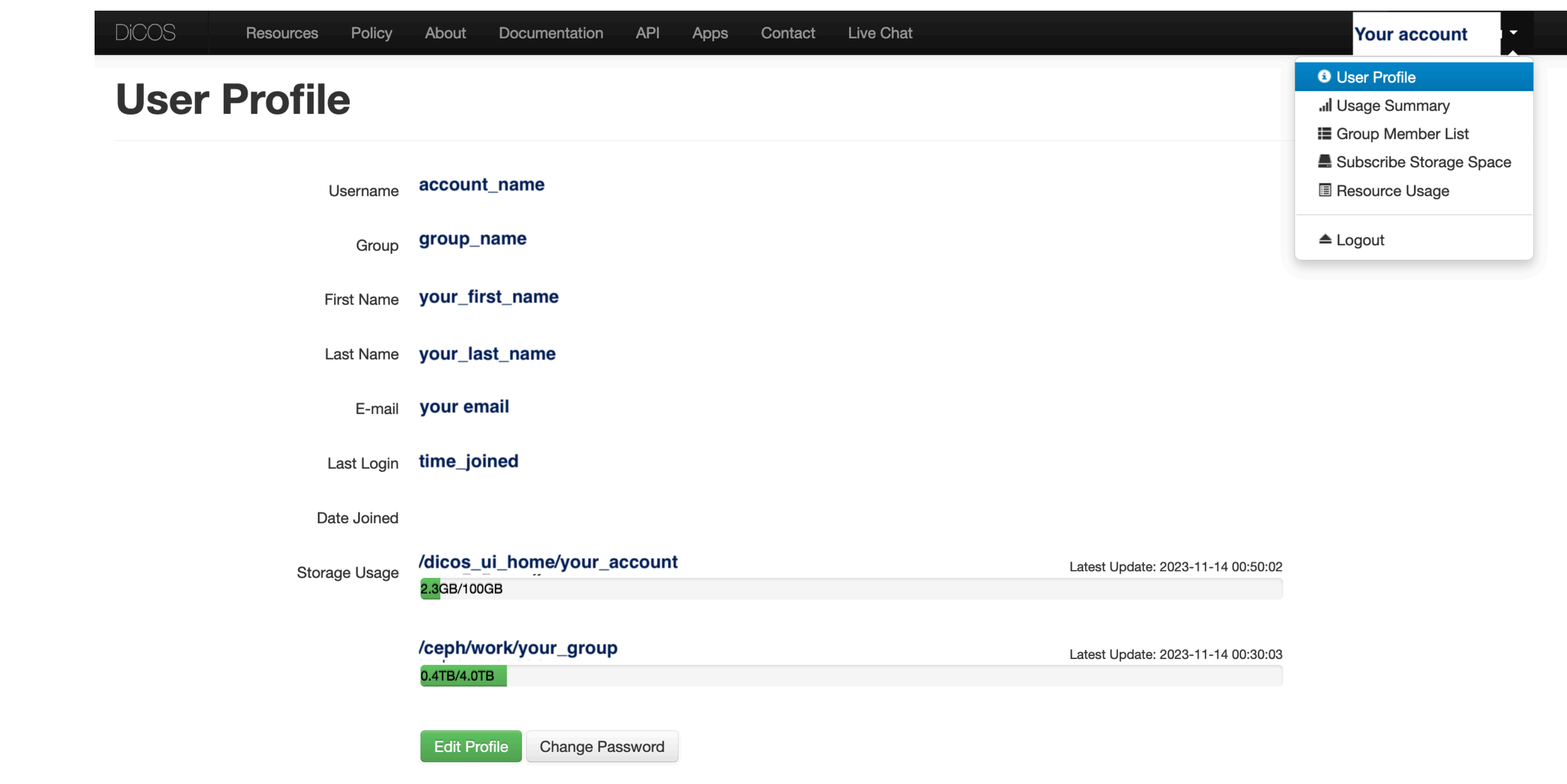

### **Introduction of Home Space**

- /dicos\_ui\_home/{user\_account}
- \*Backup your important data in Home Space
- \*Home space will be cleared once your account is expired and deleted.
- Avoid using Home Space as job's working space

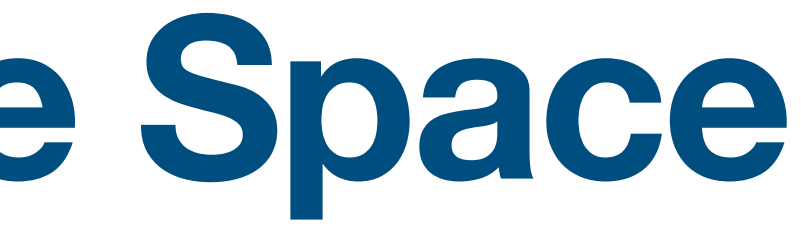

## **Introduction of Group Working Space**

- /ceph/work/{group}
- 3TB free space for each group
- This space is shared among all members of the group
- PI has full access and manage rights in this space
- PI can subscribe & upgrade for more space via [dicos.grid.sinica.edu.tw](http://dicos.grid.sinica.edu.tw)
- \*Backup your important data in Group Working Space

# **Subscribe More Group Working Space**

- PI can subscribe for upgrade storage space
	- <https://dicos.grid.sinica.edu.tw/accounting/subscribe-storage>
- Day plan NT\$3 per day
- Year plan NT\$1000 per year

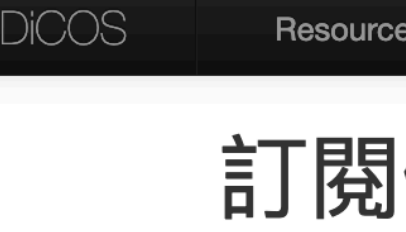

- 1. 訂閱時 When s
- 2. 重複訂閱 數;plai **Multiple**
- year pla 3. 刪除訂 2023-08
- 若訂閱的 After un the san deleted deletior
- If there 4. 請注意 Attentic

More pricing information in <https://dicos.grid.sinica.edu.tw/resources>

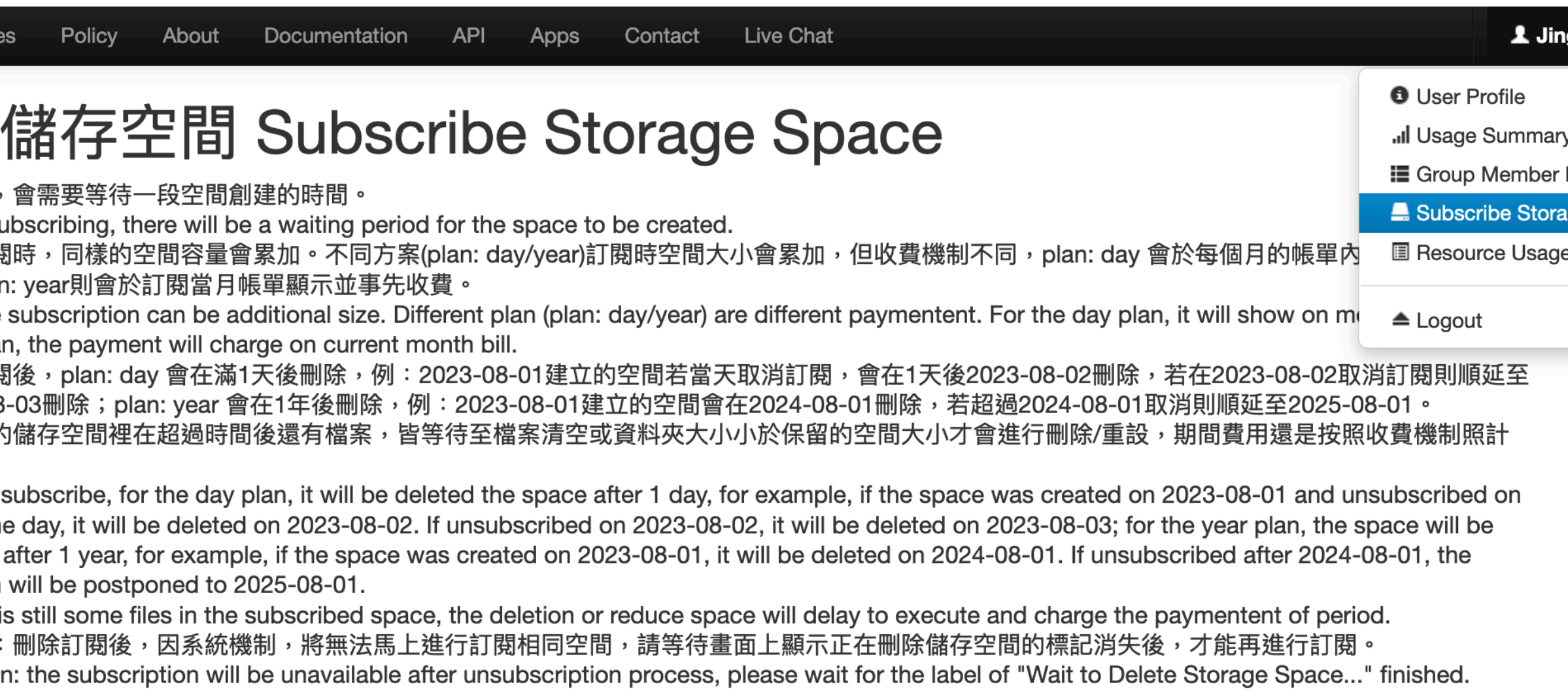

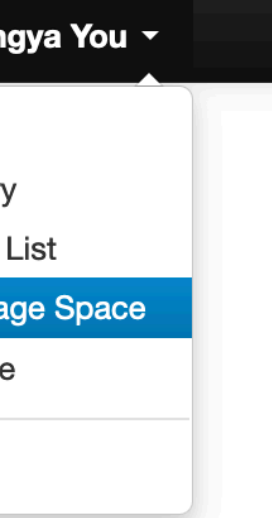

# **Subscribe More Group Working Space**

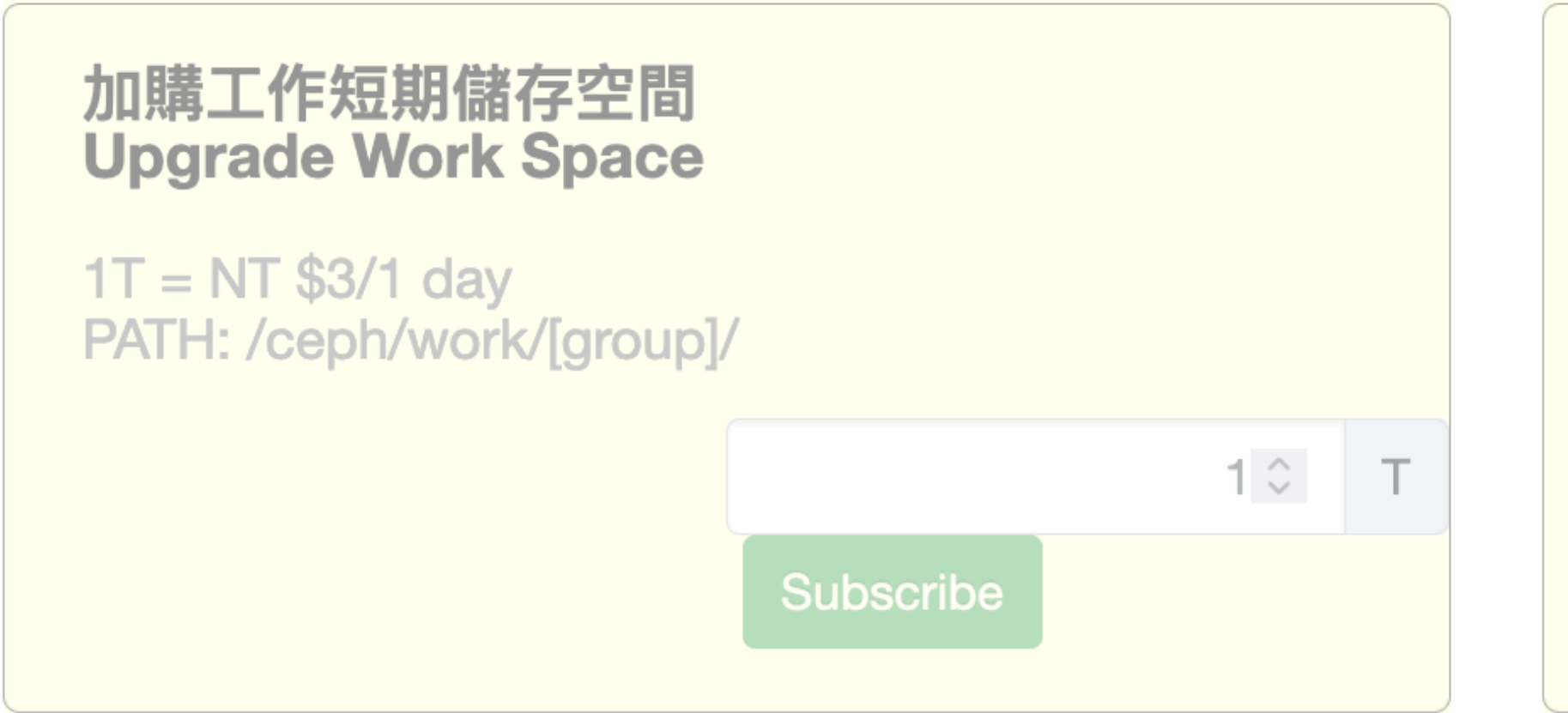

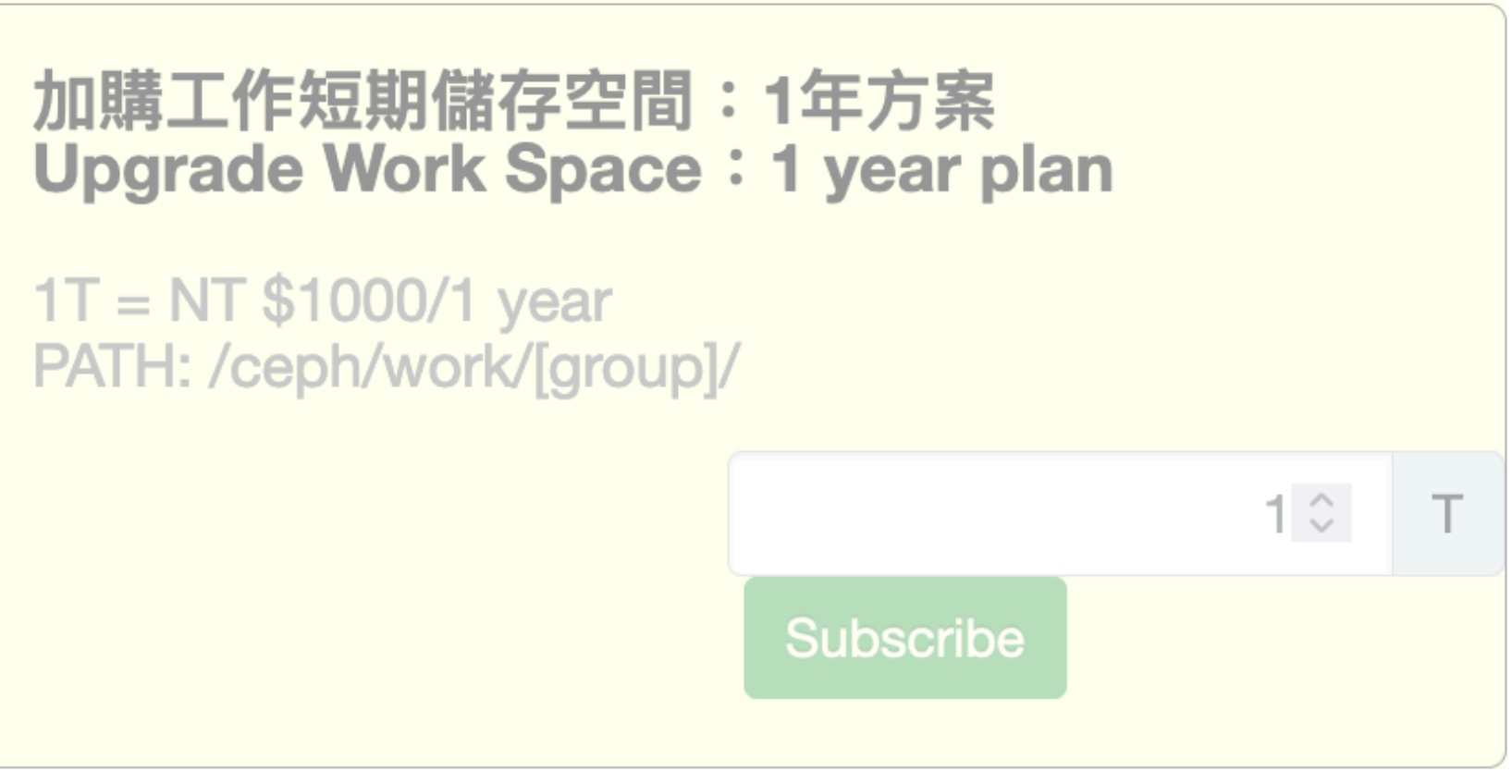

### **Current Storage Space**

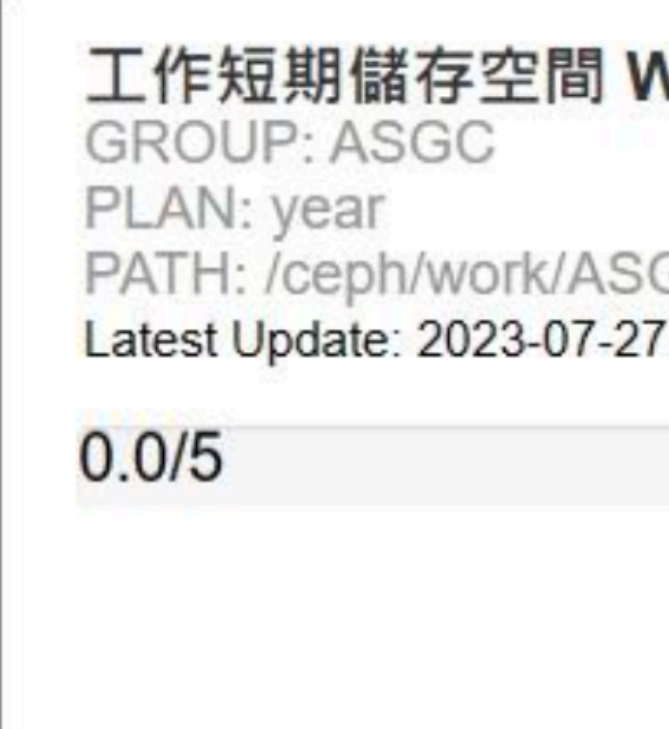

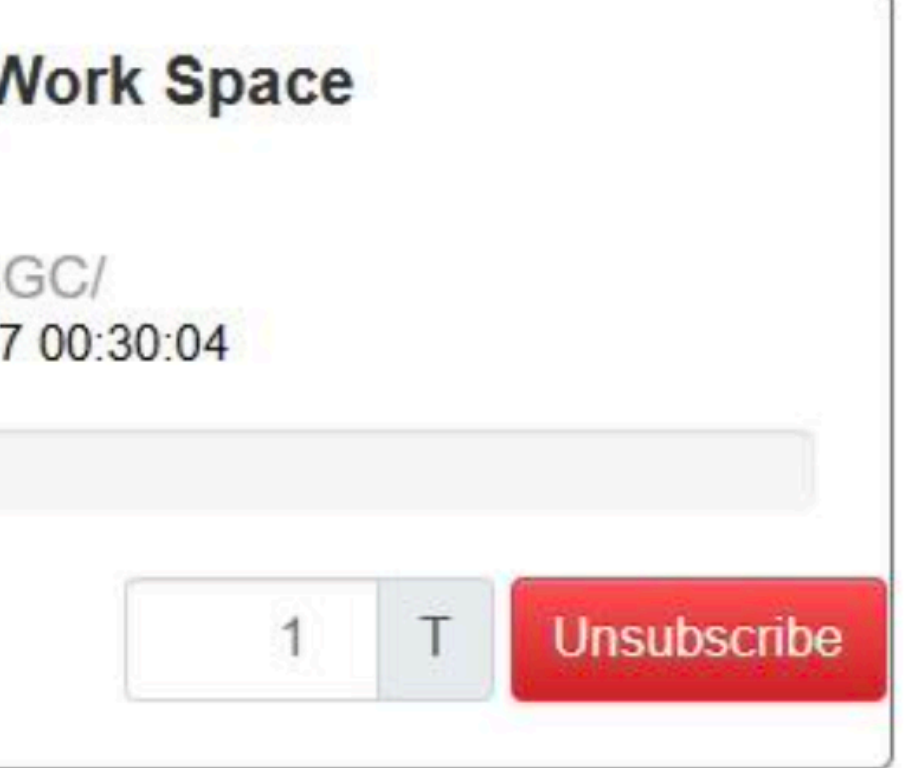

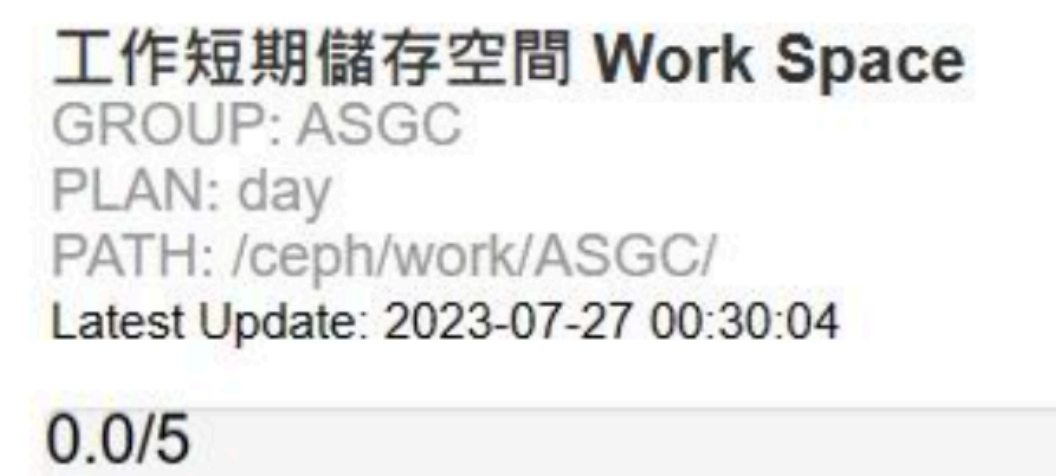

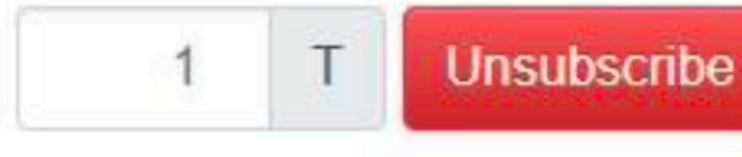

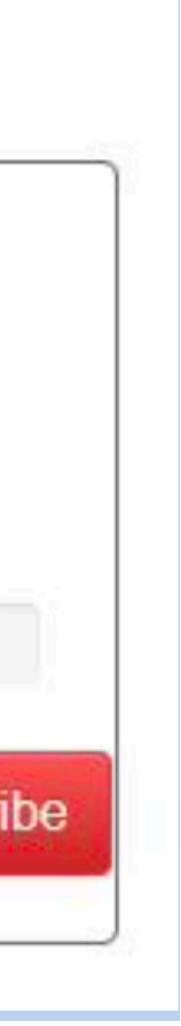

### **Unsubscribe Space**

- Clear your data and release your space before unsubscription.
- Unable to unsubscribe if the space is not released
- Unsubscription process will be blocked when space couldn't release or cancelling year plan
	- Please contact dicos-support@twgrid.org

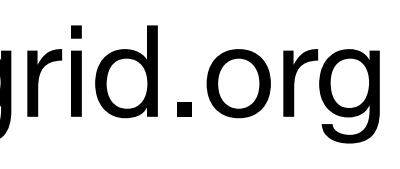

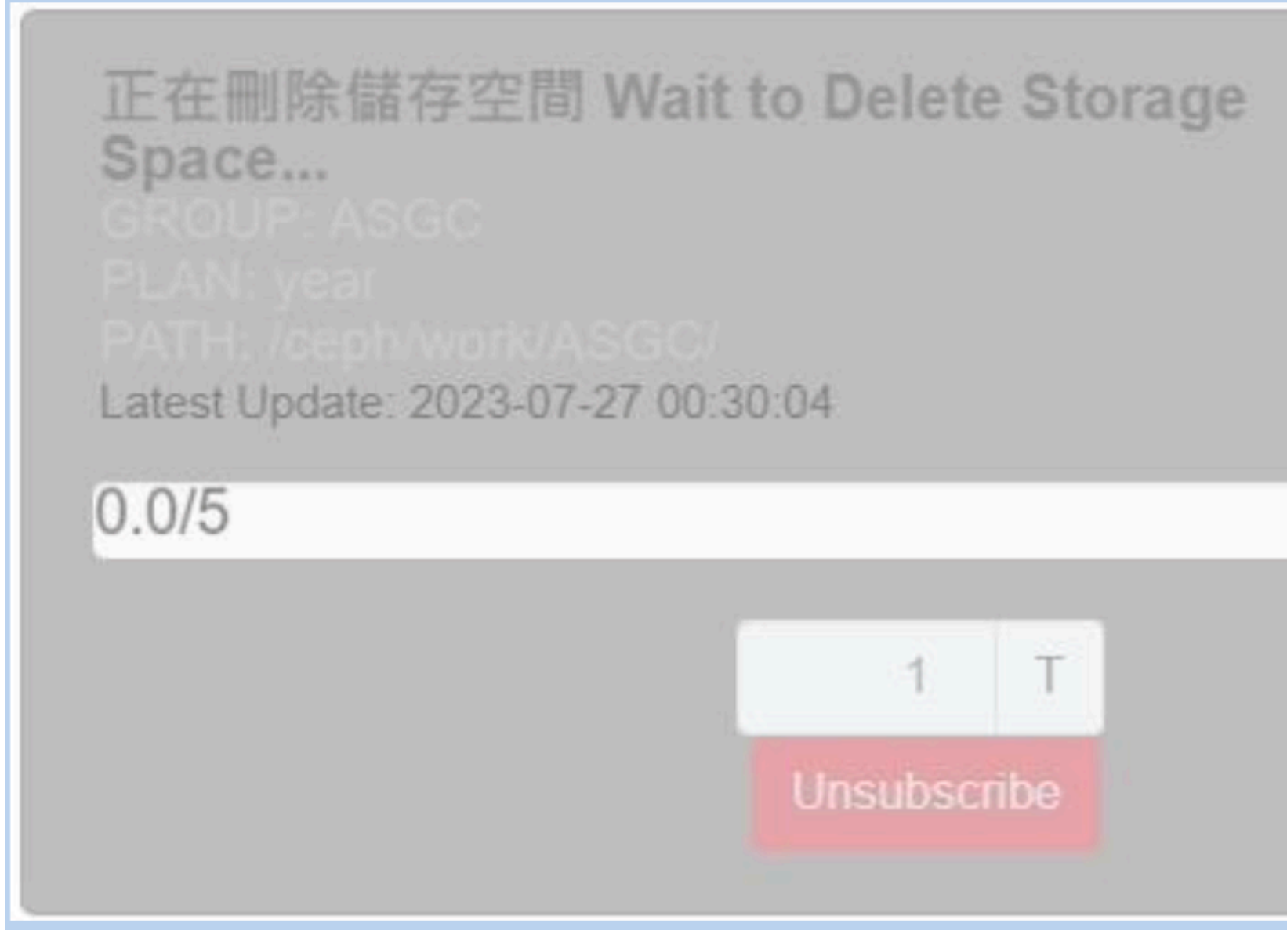

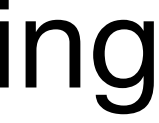

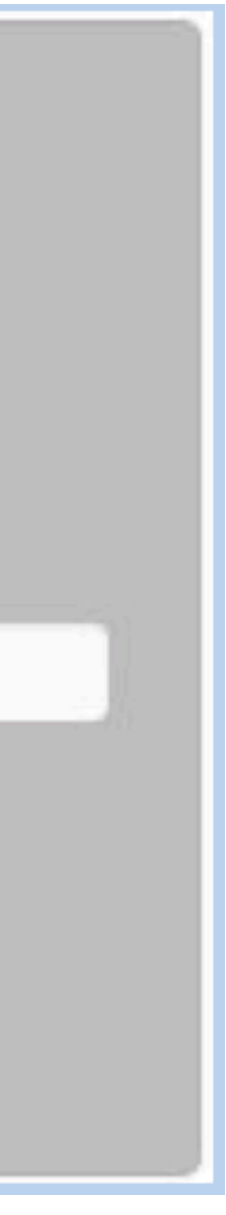

# **Working Space for Computing Jobs**

- Group Working Space: /ceph/work/{group}
- Specify output files in Group Working Space if your program has high IO wait.
- You can also use /tmp as intermediate job working space
	- See instructions
- Data Transfer
	- See instructions

- Each worker node has different spec (e.g. SSD) & capacity • [HDR1] SSD 1TB & [FDR5] NO SSD
- /tmp directory will be cleaned anytime
- Copy intermediate data to /ceph/work/{group}
- Remove files from /tmp when tasks finish

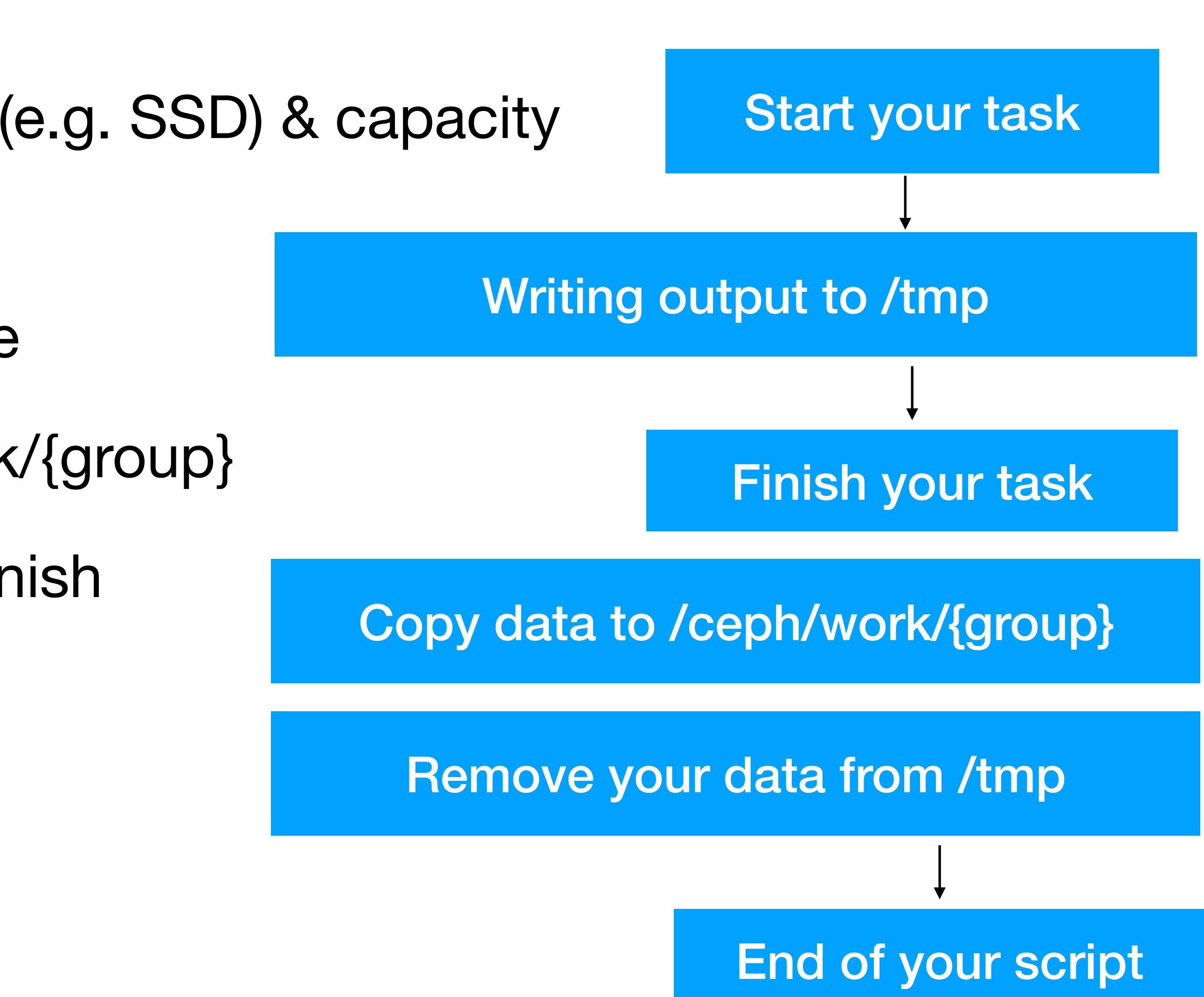

## **Group Preservation & Backup Service**

- Tape System will be purchased next year
- /ceph/project/{group\_account}

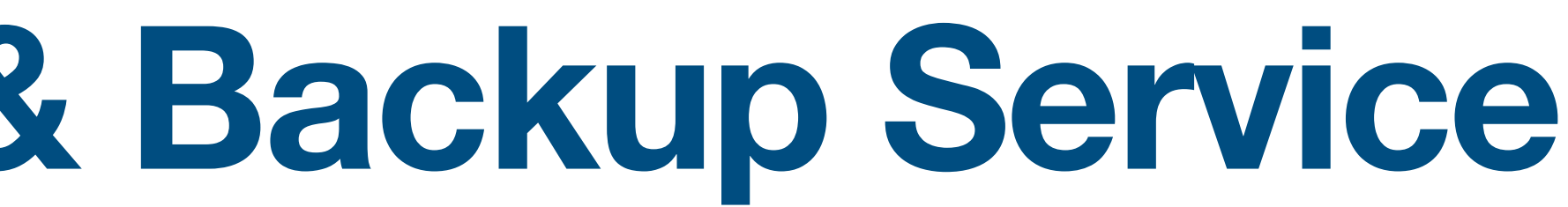

# Hands-on

## **Linux Basic Command to Manipulate Files**

- \$ ssh [username@slurm-ui.twgrid.org](mailto:username@slurm-ui.twgrid.org)
- \$ ssh username@dicos-sftp.twgrid.org
- ## Show current path

## Login

\$ pwd

**## Move file** 

\$ mv {src} {dest}

**## Remove file** 

\$ rm file\_name

**## Remove directory** 

\$ rm -r dir\_name

• Create Temporary File in Linux

```
 $ mktemp 
 $ /tmp/1mjAhAH3YM
 $ mktemp /tmp/jyou-XXXXX
 $ /tmp/jyou-WxWtv
```
• Create Temporary Directory

```
 $ mktemp -d
 $ /tmp/tmp.1mjAhAH3YM
$ mktemp -d /tmp/jyou-XXXXX
$ /tmp/jyou-WxWtv
```
- Copy Temporary File:
	- wget [https://raw.githubusercontent.com/ASGCOPS/Hands](https://raw.githubusercontent.com/ASGCOPS/Hands-on_STORAGE_2023/main/temporary_file.sh)on STORAGE 2023/main/temporary file.sh

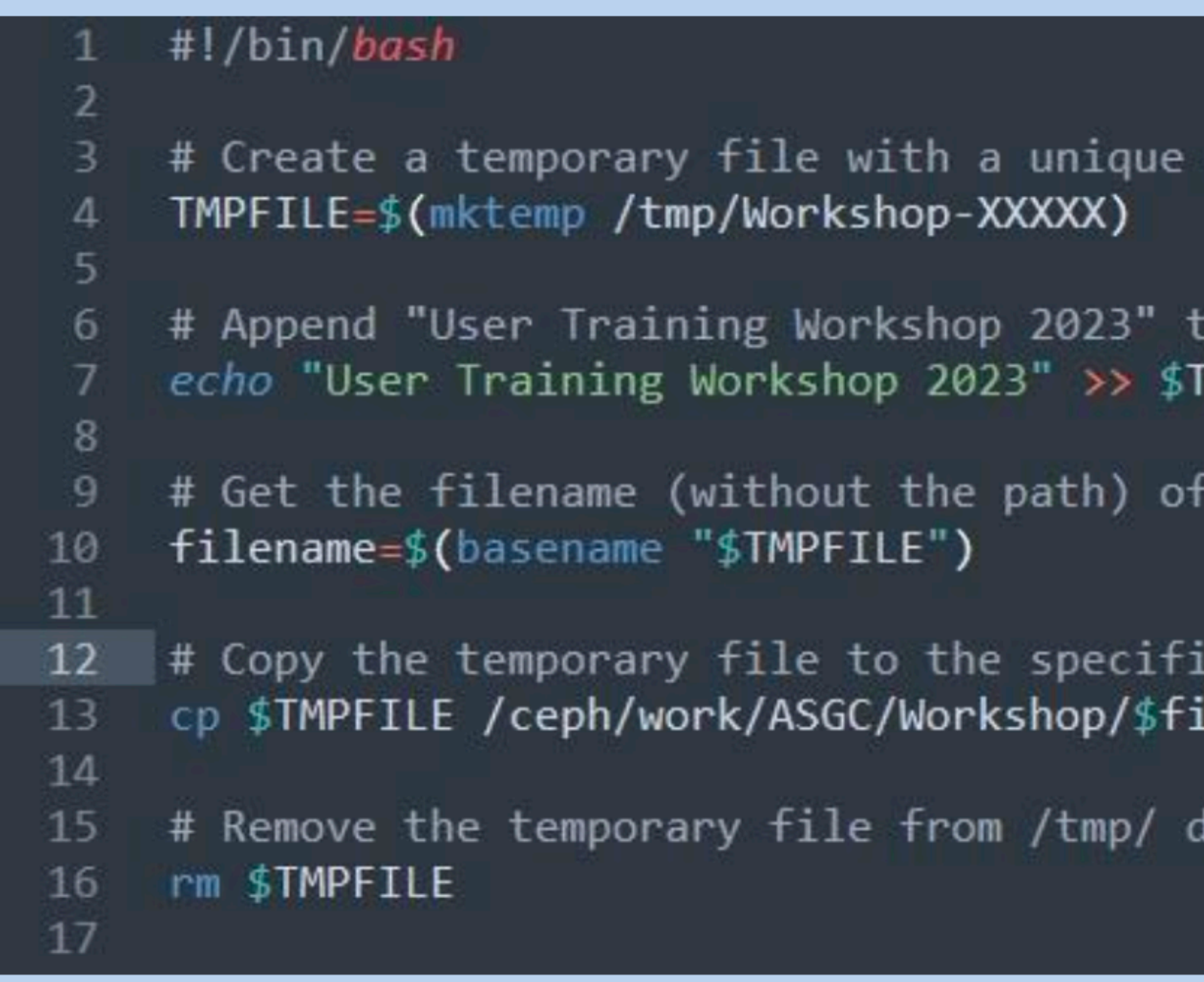

name under /tmp/ directory

o the temporary file: **MPFILE** 

the temporary file

ed destination directory (/ceph/work/ASGC/Workshop/ lename

lirectory to clean up

- Copy Temporary Directory:
	- wget [https://raw.githubusercontent.com/ASGCOPS/Hands](https://raw.githubusercontent.com/ASGCOPS/Hands-on_STORAGE_2023/main/temporary_directory.sh)[on\\_STORAGE\\_2023/main/temporary\\_directory.sh](https://raw.githubusercontent.com/ASGCOPS/Hands-on_STORAGE_2023/main/temporary_directory.sh)

### #!/bin/bash

```
# Create a temporary directory with a unique name under /tmp/ directory
     TMPDIR=$(mktemp -d /tmp/Workshop-XXXXX)
 5
 \sigmaecho "User Training Workshop 2023" >> $TMPDIR/Workshop.text
 8
    # Get the directory name (without the path) of the temporary directory
 9
     filename={f(basename "$TMPDIR")}10
11
12cp -r $TMPDIR /ceph/work/ASGC/Workshop/$filename
1314
    # Remove the temporary directory and its contents from /tmp/ directory to clean up
15
16
    rm -r $TMPDIR
17
```
# Append "User Training Workshop 2023" to a file named "Workshop.text" inside the temporary directory

# Recursively copy the entire temporary directory to the specified destination directory (/ceph/work/ASGC/Workshop/

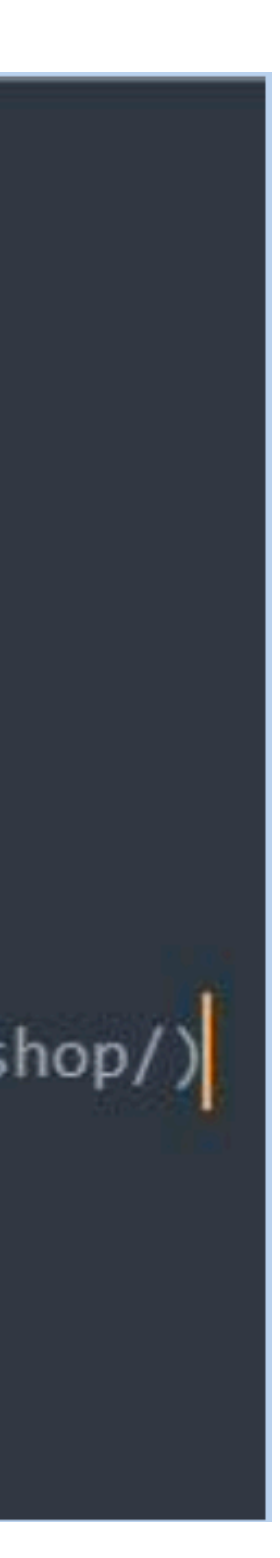

### **Data Transfer using SFTP**

- Node for Data Transfer: **[slurm-ui.twgrid.org](http://slurm-ui.twgrid.org)** or **[dicos-sftp.twgrid.org](http://dicos-sftp.twgrid.org)**
- Linux Command

```
 $ sftp username@slurm-ui.twgrid.org
## Upload file
 $ sftp> put filename
## Download file
 $ sftp> get filename
 $ scp jyou@slurm-ui.twgrid.org:/ceph/work/ASGC/mydata/this.file .
 $ scp -r jyou@slurm-ui.twgrid.org:/ceph/work/ASGC/mydata .
```
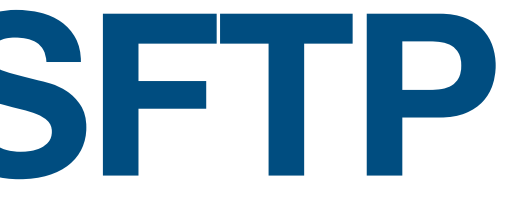

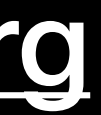

## **Data Transfer using FileZilla**

- **1. Download [FileZilla Client](https://filezilla-project.org/download.php?type=client)**
- **2. Host (主機):**
	- **-[dicos-sftp.twgrid.org](http://dicos-sftp.twgrid.org)**
	- **-[slurm-ui.twgrid.org](http://slurm-ui.twgrid.org)**
- **3. Account (使⽤者名稱): account**
- **4. Password (密碼): password**
- **5. Port (連接埠): 22**

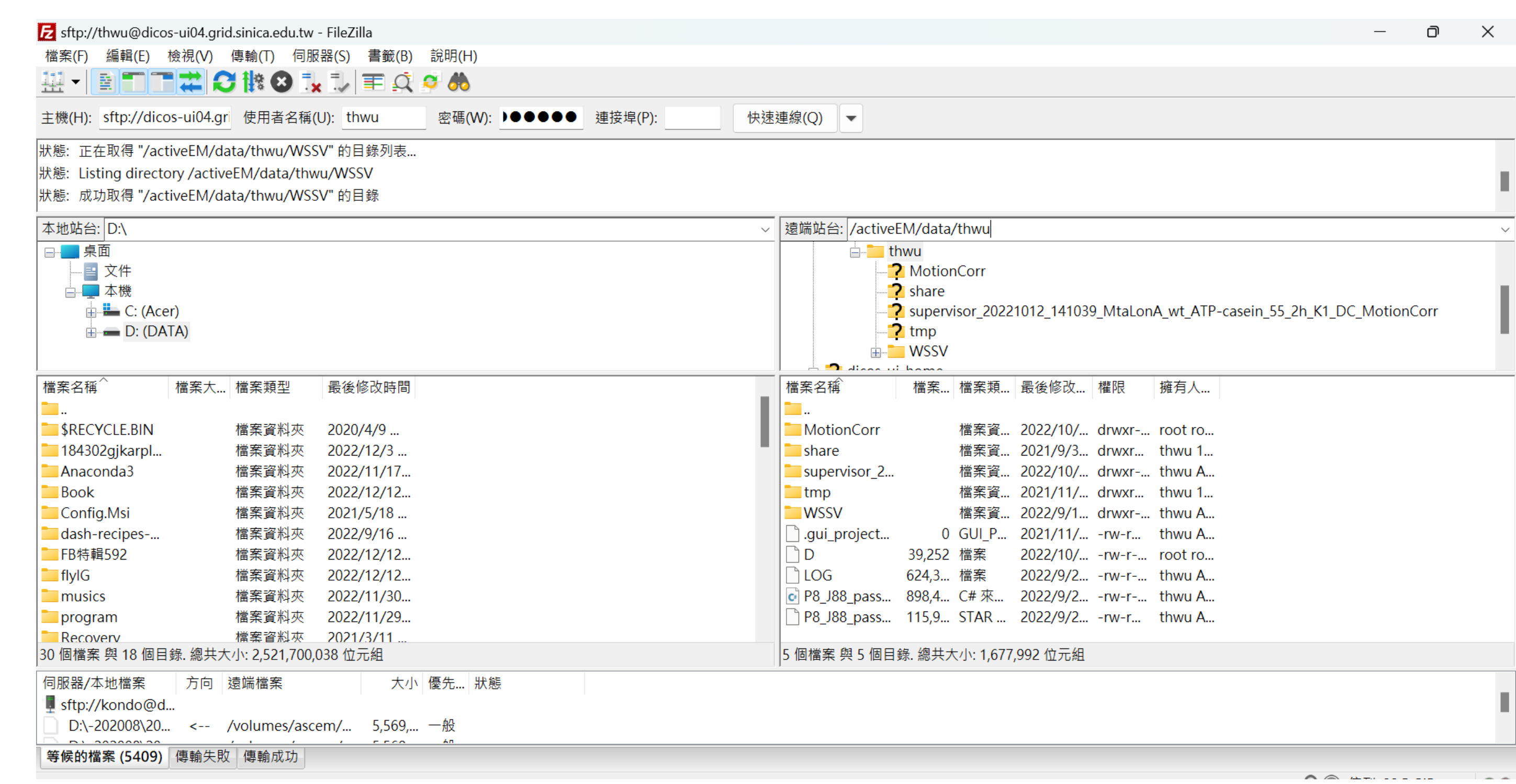

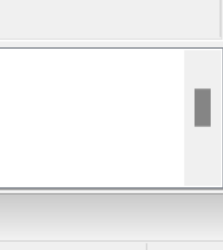